## УДК 004

ż

## **Использование инструмента генерации кода Gii на PHP фреймворке Yii2**

*Кочитов Михаил Евгеньевич* 

*Приамурский государственный университет им. Шолом-Алейхема студент* 

#### **Аннотация**

В данной статье рассматривается генератор кода под названием Gii, который встроен в PHP фреймворк Yii2. Благодаря этому генератору кода Gii разрабатывать сайты на Yii2 стало гораздо быстрее и легче, так как инструмент полностью сам создает необходимые файлы и генерирует в них код. Также будет использован пример с работой данного инструмента генерации кода на создание модели, формы регистрации и таблицы пользователей.

**Ключевые слова:** генератор кода, Gii, PHP, фреймворк, Yii2, генерация кода

# **Using the Gii code generation tool on the PHP framework Yii2**

*Kochitov Mikhail Evgenevich Sholom-Aleichem Priamursky State University student* 

#### **Abstract**

This article discusses a code generator called Gii, which is built into the PHP framework Yii2. Thanks to this Gii code generator, it has become much faster and easier to develop websites on Yii2, since the tool itself completely creates the necessary files and generates code in them. An example will also be used with the work of this code generation tool for creating a model, registration form and user table.

**Keywords:** code generator, Gii, PHP, framework, Yii2, code generation

В настоящее время для разработки сайтов предоставляют множество платформ и конструкторов, которые дадут быстрее и легко сделать определенной тематики сайт. Сайты могут разрабатываться с нуля с помощью языков программирования, что занимает очень много времени или использовать конструктор сайта, в котором сайт создается визуальным образом, не используя никакого программирования. Помимо этого, существуют так называемые PHP фреймворки для разработки сайтов, который каждый по-своему уникален по своей структуре и функционалу, но он требует знаний основного языка программирования PHP. Однако в популярном PHP фреймворке Yii2 имеется возможность создать быстро сайт не применяя язык программирования PHP, это встроенный инструмент

генерации кода под названием Gii, в котором имеется почти все функции для разработки расширений, модулей и содержимого сайта.

Целью данной статьи является рассмотрение инструмента генерации кода Gii на PHP фреймворке Yii2, а также его применение на собственном примере, в котором будет создана модель, форма регистрации и таблица пользователей.

В статье И.В. Филимонова и И.Б. Разина рассматривается интернетмагазин с использованием инновационных методов соединения модулей в среде разработки Yii2 [1]. Рассматривая статью А.А. Шайдурова и В.А. Глаголева можно увидеть особенности использования текстовых редакторов фреймворка Yii2 [2]. П.Ю. Масолыкин и С.Ю. Александров в своей статье рассматривают разработку серверного приложения на базе фреймворка Yii2 [3]. В статье Д.С. Жаворонкова, А.А. Бабкиной и Е.Ю. Довгия рассматриваются достоинства фреймворка Yii2 в разработке REST систем [4].

Для начала нужно на локальный сервер поставить сам PHP фреймворк Yii2 [5] и после в адресную строку браузера написать localhost/web/index.php?r=gii. После этого браузер переведет на страницу инструмента генерации кода под названием Gii, разработчики Yii2 называют этот генератор кода "волшебный" инструментом.

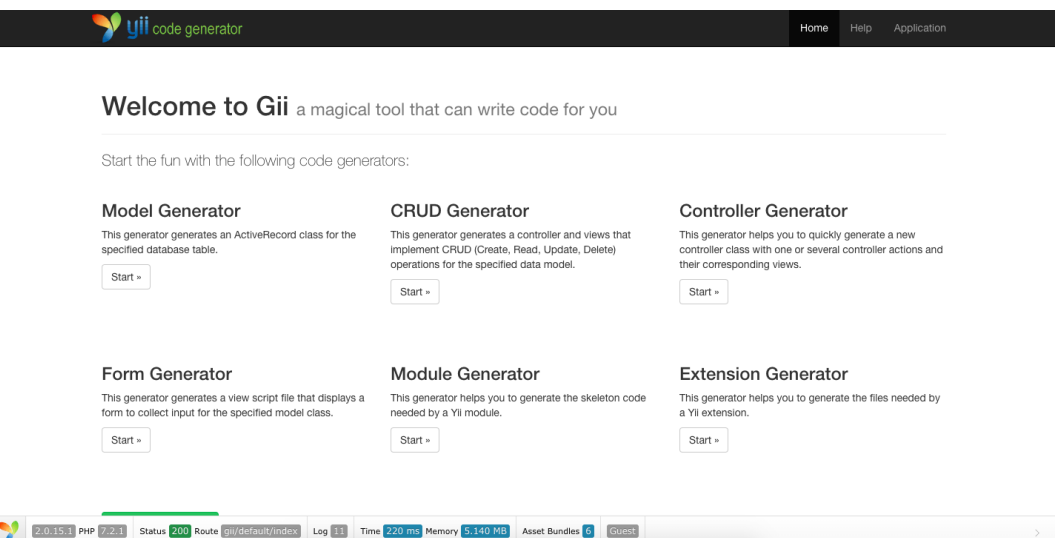

Рисунок 1. Главная страница генератора кода Gii

На рисунке 1 представлена главная страницы инструмента генерации кода Gii на PHP фреймворке Yii2. В нем можно увидеть шесть основных генераторов кода. Model Generator - генерирует код самой модели для сайта, который будет использоваться для обращения к базе данных, либо для создания формы. CRUD Generator - генерирует код для управления таблицей из базы данных, то есть редактированием ее, добавлением или удалением записей из нее. Controller Generator - генерирует код контроллера, который является главным компонентом в управлении сайтом, а именно в нем будут расписаны все страницы сайта их события и функции. Form Generator -

генерирует код самой формы, опираясь на созданную модель, сделанную в генераторе. Module Generator и Extension Generator предназначен для того, чтобы генерировать собственные модули или расширения для PHP фреймворка Yii2.

Теперь для создания модели необходима таблица в базе данных, которую создадим в СУБД - phpMyAdmin.

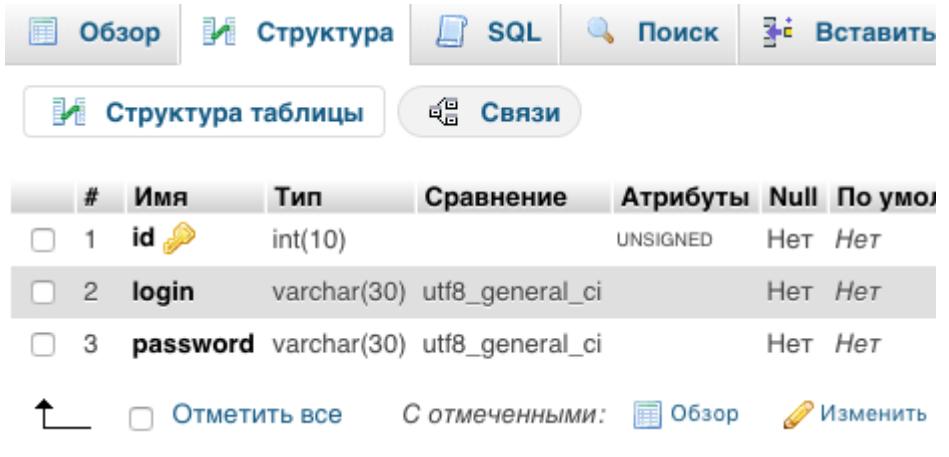

Рисунок 2. Таблица в phpMyAdmin

На рисунке 2 изображена таблица пользователей, предназначена для добавления в нее зарегистрированных пользователей через форму регистрации, которая будет создана в генераторе кода формы в дальнейшем. Таблица содержит в себе три столбца: id - уникальный идентификатор, login логин пользователя, password - пароль пользователя. Имя самой таблицы gii\_test.

Далее непосредственно в генераторе кода Gii прееходем на генератор моделей (Model Generator).

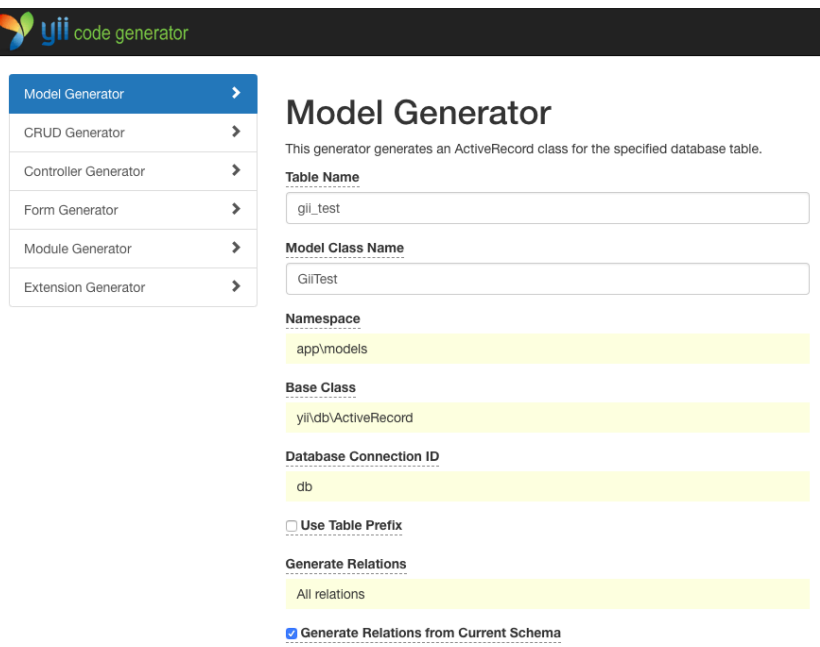

Рисунок 3. Генератор модели

На рисунке представлен сам генератор модели, в нем нужно заполнить два обязательных поля: Table Name - название таблицы из базы данных (в нашем случае это gii\_test), Model Class Name - имя модели класса (генератор кода автоматически вписывает его под текущее имя таблицы, то есть GiiTest). Далее пролистываем ниже и жмем кнопку Preview, чтобы посмотреть список сгенерированных файлов.

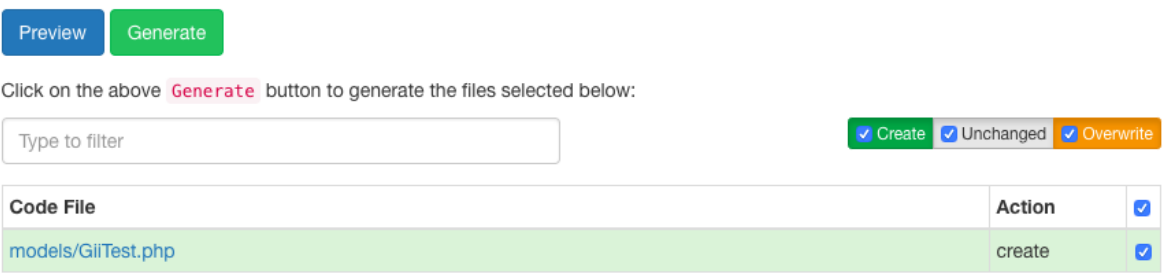

Рисунок 4. Список новых сгенерированных файлов и их действия

На рисунке 4 под каждым генератором кода после нажатия кнопки Preview появляется список файлов, у которых есть три действия: create - файл был создан с нуля генератором кода, unchanged - файл не подвергался изменению, overwrite - файл был перезаписан, так как в нем были внесены изменения. Справа галочка отмечает те файлы, которые будут обработаны указанными трем действиями (в нашем случае действие create создает файл с генерированным кодом GiiTest.php). Теперь осталось нажать на зеленую кнопку Generate, чтобы подтвердить изменения и произвести генерацию файлов в сам PHP фреймворк.

Далее перейдем к генератору создания контроллера (Controller Generator).

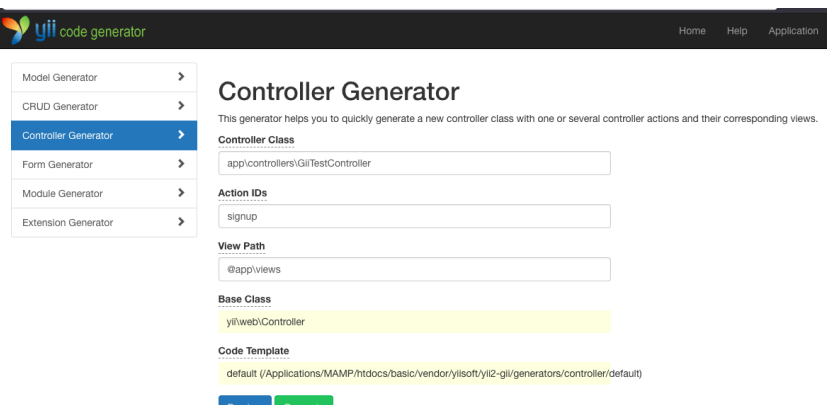

Рисунок 5. Генератор контролера

На рисунке 5 представлен генератор контролера, в котором нужно заполнить поля: Controller Class - путь расположения нового контроллера (в нашем случае это app\controllers\GiiTestController), Action IDs - название действия или страницы сайта (в нашем случае это signup, страница регистрации), View Path - путь расположения страниц (по умолчанию это

@app\views). Теперь нажимаем кнопку Preview, смотрим список сгенерированных файлов, помечаем только файл сгенерированного нового контроллера GiiTestController.php и жмем кнопку Generate.

Далее перейдем к генератору создания формы (Form Generator), где создадим форму регистрации.

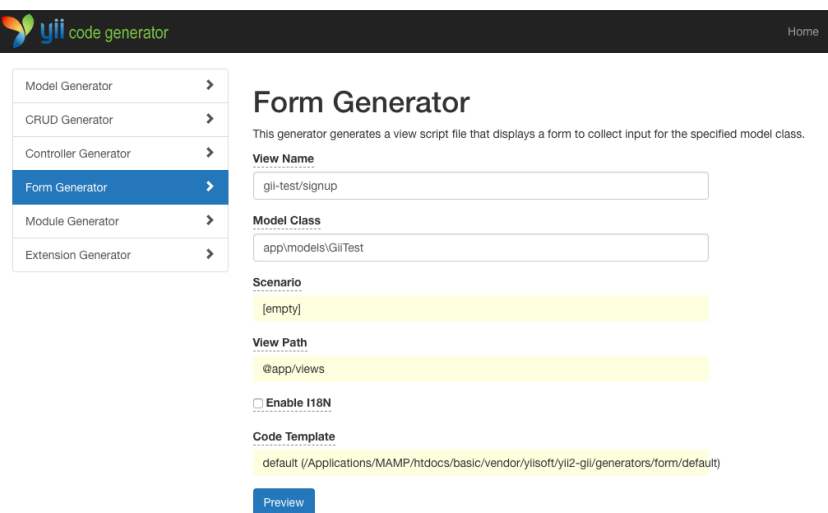

Рисунок 5. Генератор формы

Как видно на рисунке 5 изображен генератор формы, где обязательными к заполнению являются поля: View Name - путь расположения страницы (в нашем случае это gii-test\signup), Model Class путь к модели класса, который был создан в генераторе модели (в нашем случае это app\models\GiiTest). Теперь нажимаем кнопку Preview и после Generate. Теперь после генерации, генератор кода внизу покажет код, который надо скопировать и вставить в сгенерированный контролер (controllers\GiiTestController.php).

Теперь осталось посмотреть, как выглядит сама сгенерированная страница с формой регистрации, для этого в адресной строке пишем localhost/web/index.php?r=gii-test/signup.

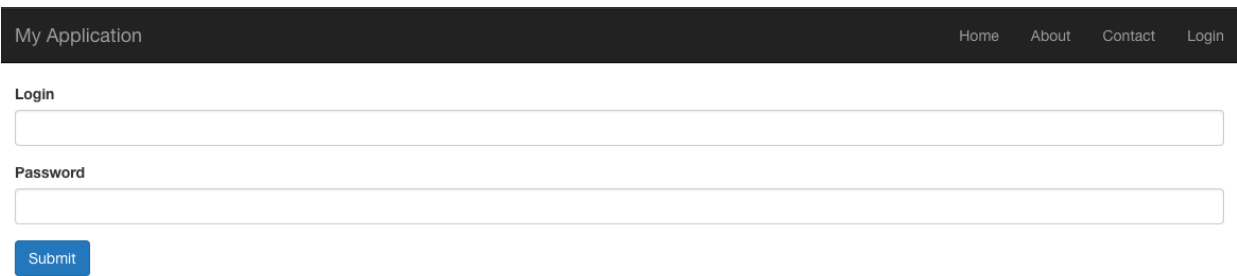

Рисунок 6. Сгенерированная страница с формой регистрации

На рисунке 6 как видно изображена сгенерированная генератором кода Gii страница с формой регистрации, которую можно отредактировать по пути views\gii-test\signup.php.

Далее перейдем к генератору управления таблицы пользователей (CRUD Generator).

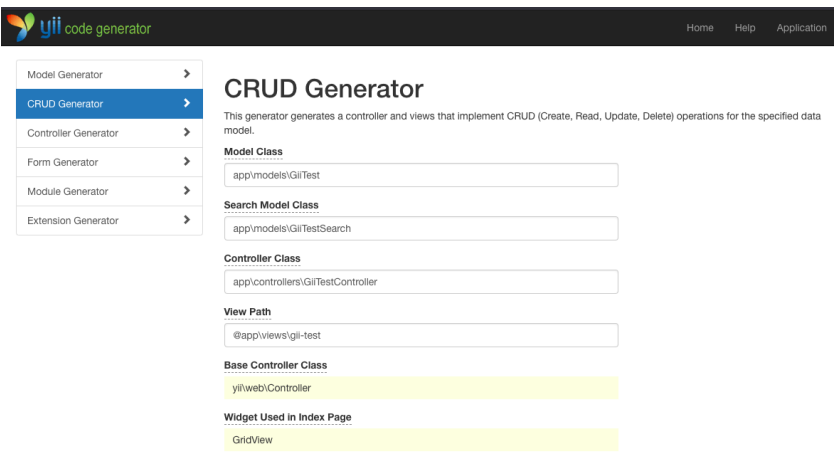

Рисунок 7. Генератор CRUD

На рисунке 7 показан генератор CRUD (Create, Read, Update, Delete), который позволяет управлять таблицей и делать в ней операции такие как: добавление, считывание, обновление и удаление записей. Обязательными к заполнению полями для успешной генерации необходимых файлов это: Model Class - путь расположения класса модели (в нашем случае это app\models\GiiTest), Search Model Class - расположение класса модели, который предназначен для осуществления поиска записей (в нашем случае это app\models\GiiTestSearch), Controller Class - путь расположения контролера (в нашем случае это app\controllers\GiiTestController), View Path путь расположения страниц управления таблицей (в нашем случае это @app\views\gii-test). Теперь осталось нажать кнопку Preview отметить в появившемся списке все файлы и нажать кнопку Generate.

Теперь перейдем на саму страницу для этого в адресную строку введем localhost/web/index.php?r=gii-test

| My Application                                                |                  |           |                 | Home<br>About | Contact               | Login |
|---------------------------------------------------------------|------------------|-----------|-----------------|---------------|-----------------------|-------|
|                                                               | Home / Gii Tests |           |                 |               |                       |       |
| <b>Gii Tests</b><br>Create Gii Test<br>Showing 1-1 of 1 item. |                  |           |                 |               |                       |       |
| #                                                             | ID               | Login     | <b>Password</b> |               |                       |       |
|                                                               | $\overline{c}$   | test_user | 12345           |               | $\bullet$ / $\hat{m}$ |       |

Рисунок 8. Сгенерированная страница с таблицей Gii Tests, предназначенная для хранения пользователей

На рисунке 8 показана страница, сгенерированная инструментом Gii. В ней видна сама таблица пользователей, а также зеленая кнопка Create Gii Tests, которая добавляет новые записи в таблицу, справа у каждой записи есть значки: глаз - показать/скрыть запись, карандаш - редактировать или обновить запись, мусорный бак - удалить запись. Данный CRUD генератор предназначен исключительно только для администраторов сайта, так как файлы, сгенерированные данным генератором кода, дают полный доступ к редактированию таблицы, указанной в модели (в нашем случае это в модели GiiTest).

Таким образом, было рассмотрено использование инструмента генерации кода под названием Gii, встроенного в PHP фреймворк Yii2. Также был создан пример работы с данным инструментом и была создана модель, форма регистрации и таблица пользователей. Также можно предположить, что многие люди, разрабатывая сайты переходят к гораздо более легким способам, это к использованию конструкторов сайта, CMS или PHP фреймворкам, но рассматриваемый инструмент генератора кода Gii в фреймворке Yii2 дает значительное преимущество к более удобному созданию страниц сайта на данном фреймворке.

# **Библиографический список**

- 1. Филимонов И.В., Разин И.Б. Интернет-магазин с использованием инновационных методов соединения модулей в среде разработки Yii2  $\text{/}$  B сборнике: Инновационное развитие легкой и текстильной промышленности сборник материалов Всероссийской научной студенческой конференции. 2017. С. 97-99.
- 2. Шайдуров А.А., Глаголев В.А. Особенности использования текстовых редакторов фреймворка Yii2 // Постулат. 2018. № 3 (29). С. 9.
- 3. Масолыкин П.Ю., Александров С.Ю. Разработка серверного приложения на базе фреймворка Yii2 // В сборнике: НАУЧНО-ТЕХНИЧЕСКОЕ ТВОРЧЕСТВО АСПИРАНТОВ И СТУДЕНТОВ Материалы всероссийской научно-технической конференции студентов и аспирантов: в 2 частях. 2018. С. 214-216.
- 4. Жаворонков Д.С., Бабкина А.А., Довгий Е.Ю. Достоинства фреймворка Yii2 в разработке REST систем // В сборнике: "ЧИСТАЯ НАУКА" НА СЛУЖБЕ НАУЧНО-ТЕХНИЧЕСКОГО ПРОГРЕССА сборник статей по итогам Международной научно-практической конференции. 2018. С. 9-11.
- 5. Загрузка Yii2 // URL: https://www.yiiframework.com/download (дата обращения 21.01.2019)
- 6. Генерация кода при помощи Gii // URL: https://www.yiiframework.com/doc/guide/2.0/ru/start-gii (дата обращения 21.01.2019)